### ■第4章■ 日付の関数と IF 関数

#### STEP 1. 現在の日付 TODAY(トゥデイ)

1. セル「B2」に TODAY関数を使い現在の日付 <u>。っしょく</u><br>日付を 入 カしま しょう。

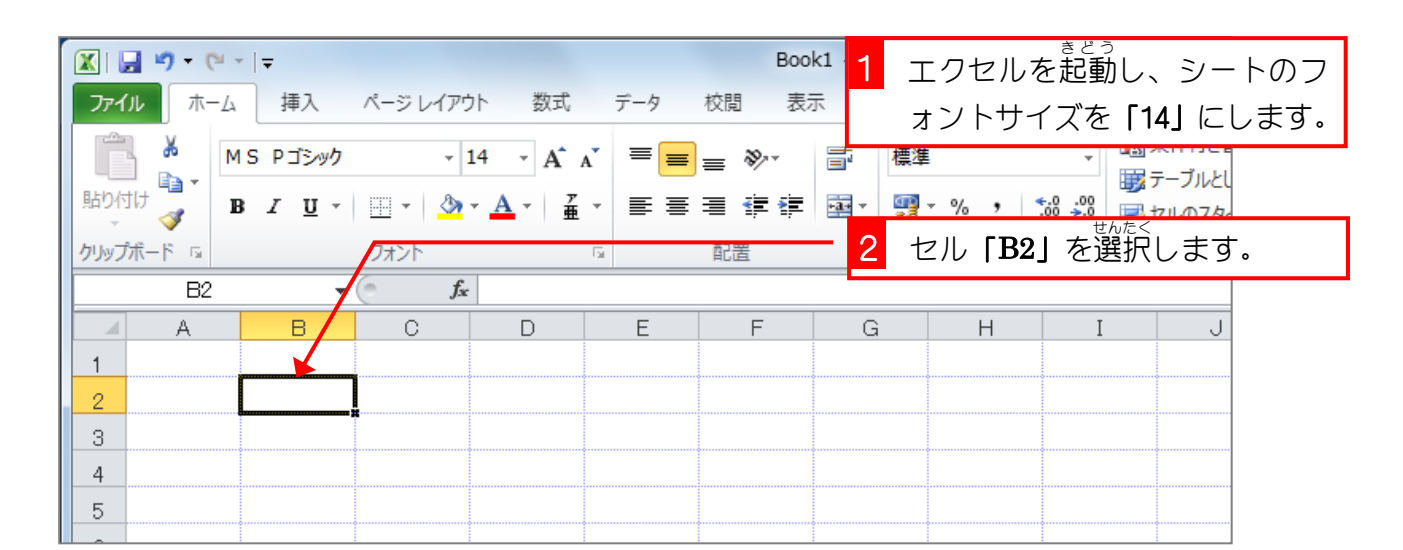

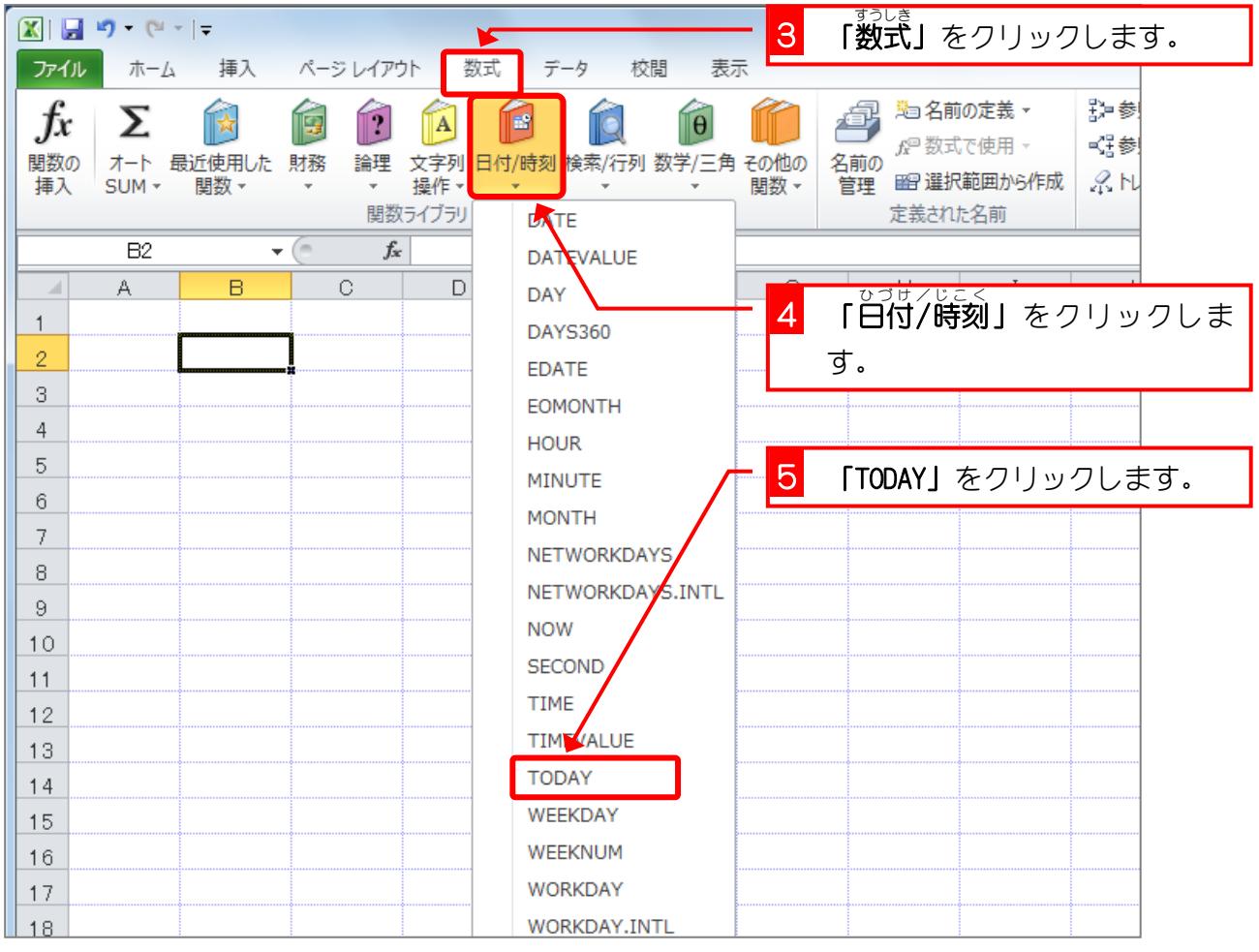

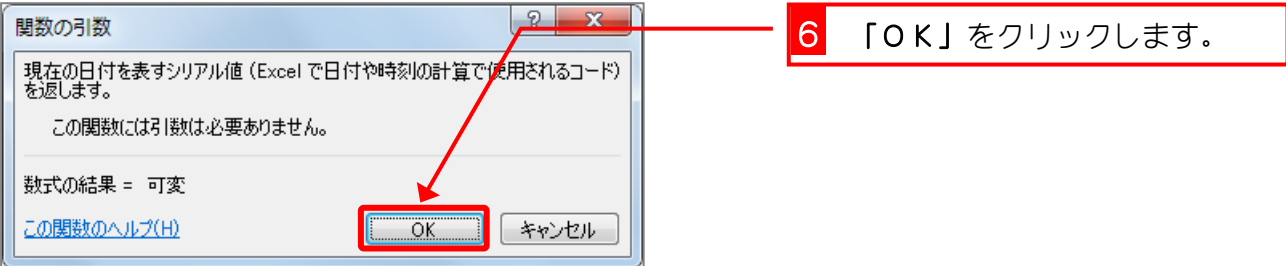

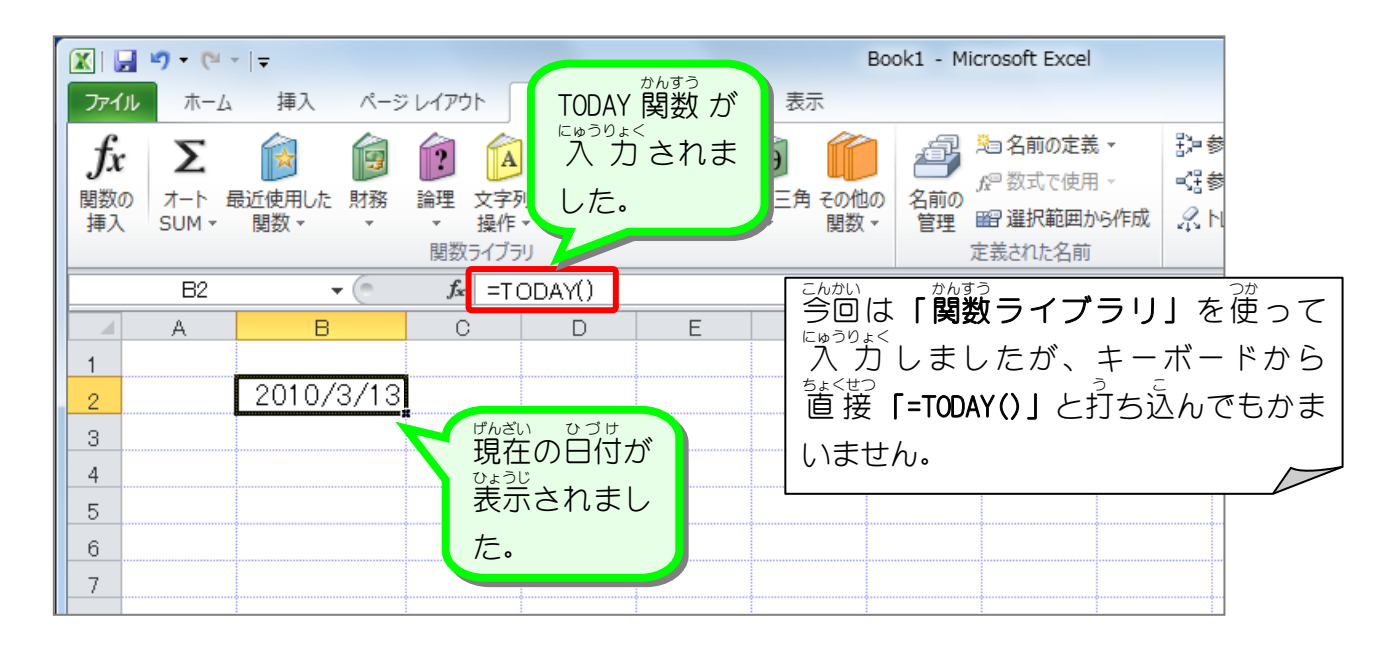

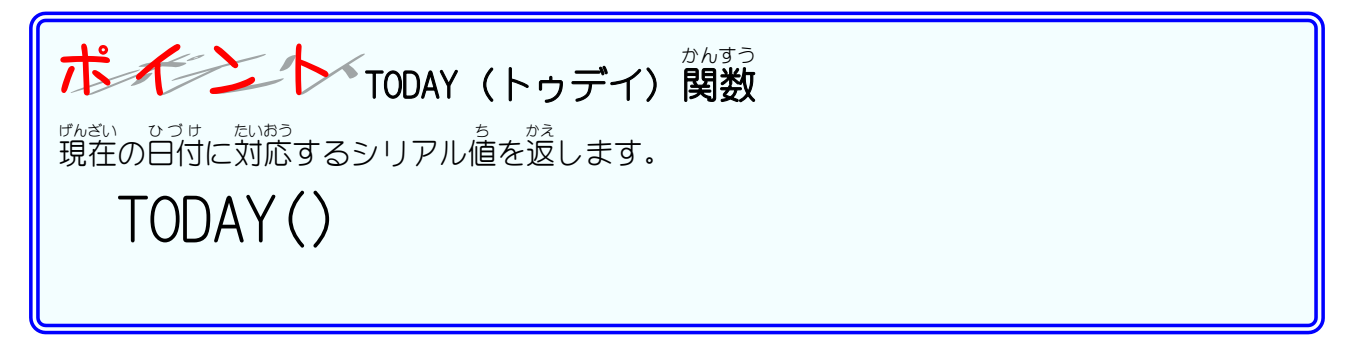

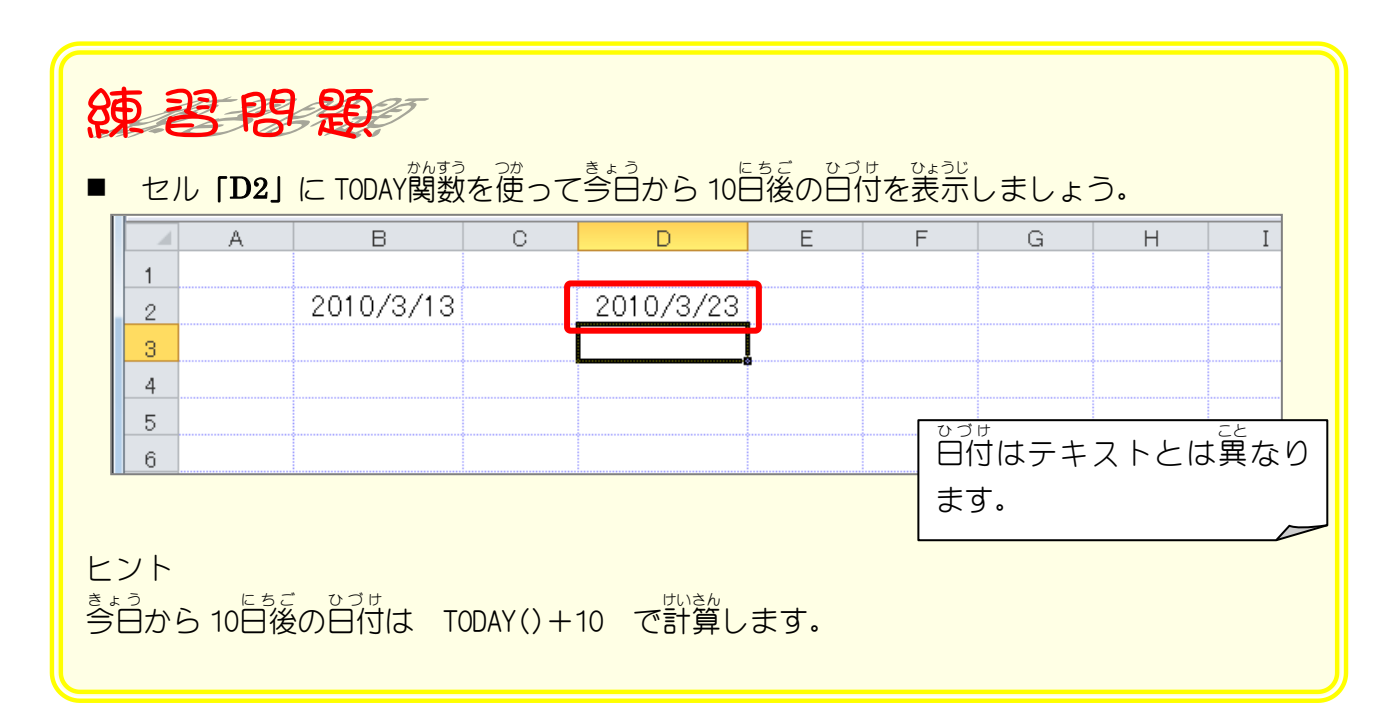

# STEP 2. 日付から西暦を取り出す YEAR(イヤー)

#### <sub>ひづけ</sub><br>日付「2010/2/3」を入 力しましょう 1. セル「B3」に日付  $J^{\mathfrak{X}}$ 11  $\mathbf{A}$ 當 2 ∥শ ⊪€ N 19.  $\Vert \theta \Vert$ 誤参 ☆ 数式で使用 ▼ 関数の オート 最近使用した 財務 1 セル「B3」に「2010/2/3」と入力  $SUM -$ 挿入 関数。 鷝 関数ライブラリ します。  $\overline{\phantom{a}}$  $B4$  $f_{\!x}$  $\overline{C}$  $\overline{D}$  $E$ Ġ  $\overline{\mathsf{H}}$  $\mathbf{B}$  $\mathbf I$  $\overline{\phantom{a}}$ A E  $\mathbf{1}$ 2010 8/13 2010/3/23  $\sqrt{2}$  $2010/2/3$  $\overline{\mathbf{3}}$  $\overline{4}$  $\,$  5  $\,$  $_{\rm 6}$  $\bar{7}$ 8

#### 2. tzル [B4] に YEAR (イヤー) 関数を使いセル [B3] の日付 かんすう ひづけ の西暦 (2010)を表示 しましょう せいれき ひょうし

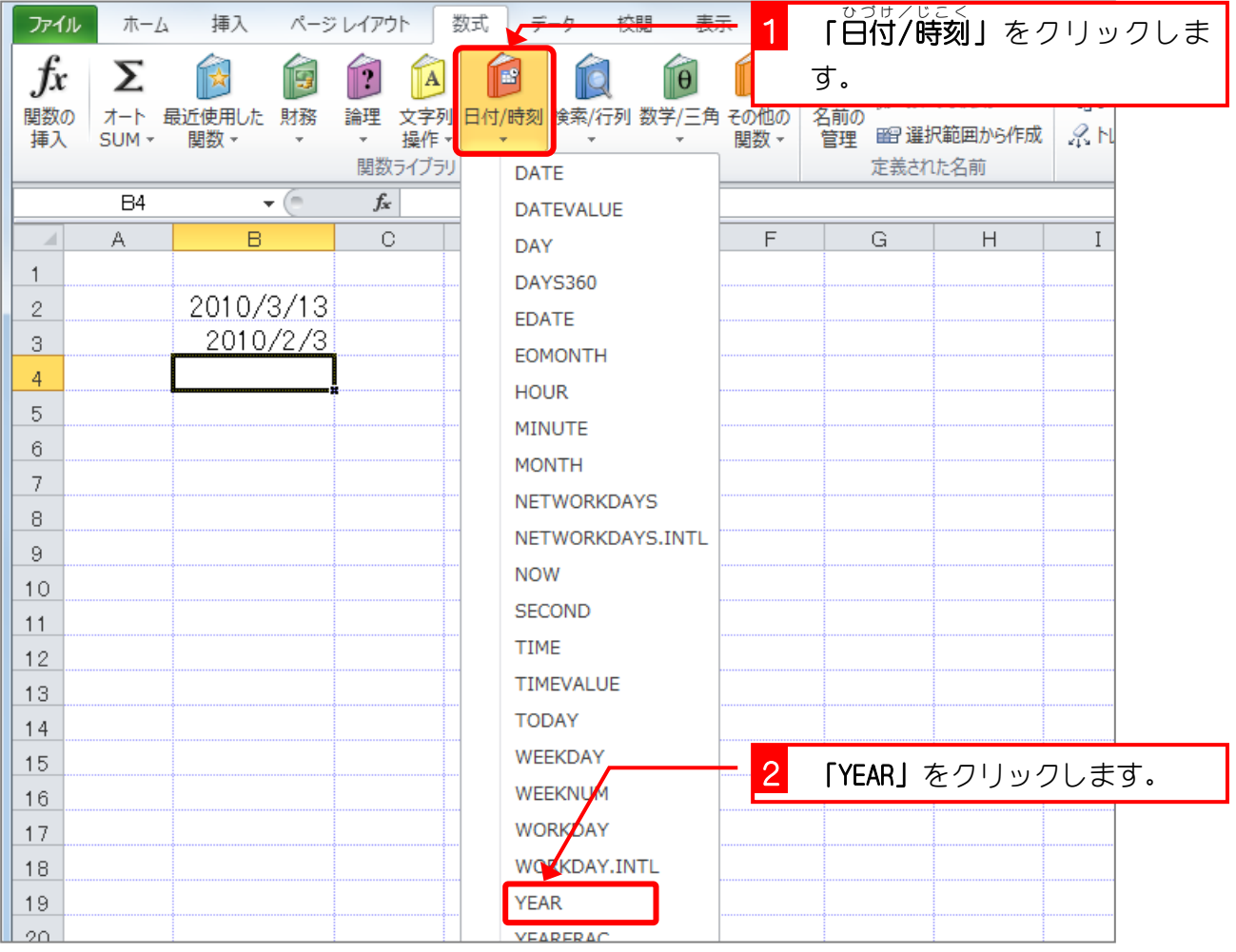

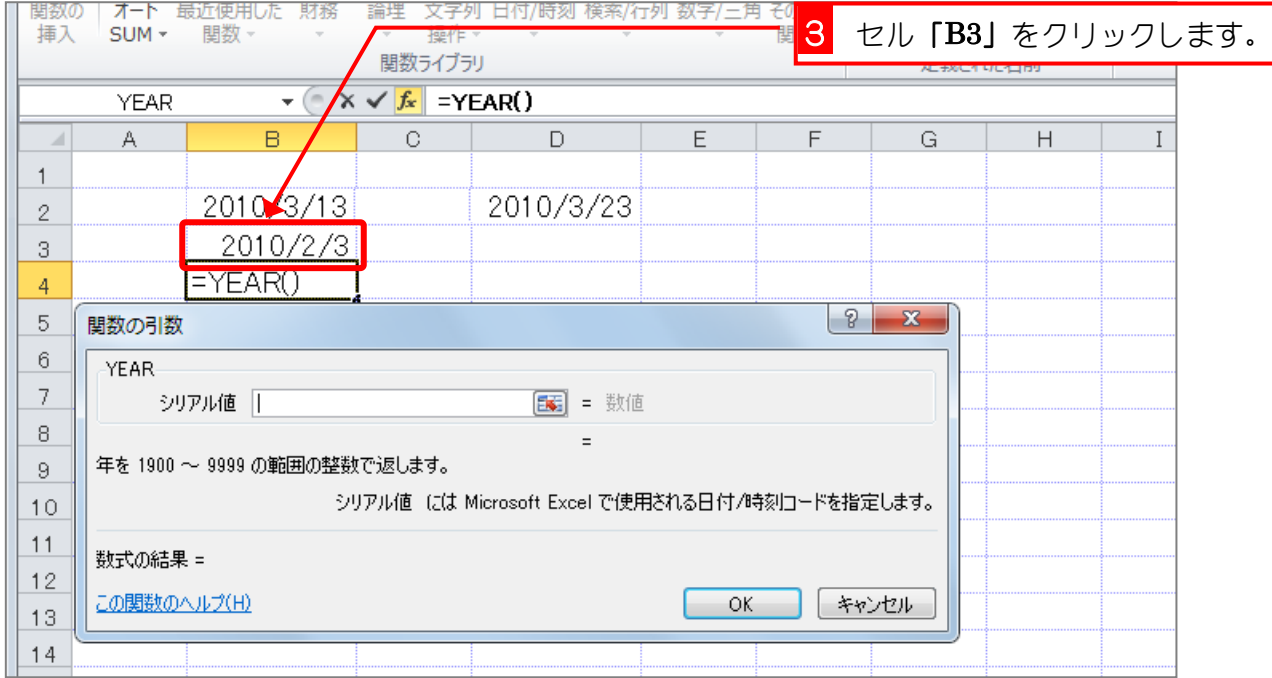

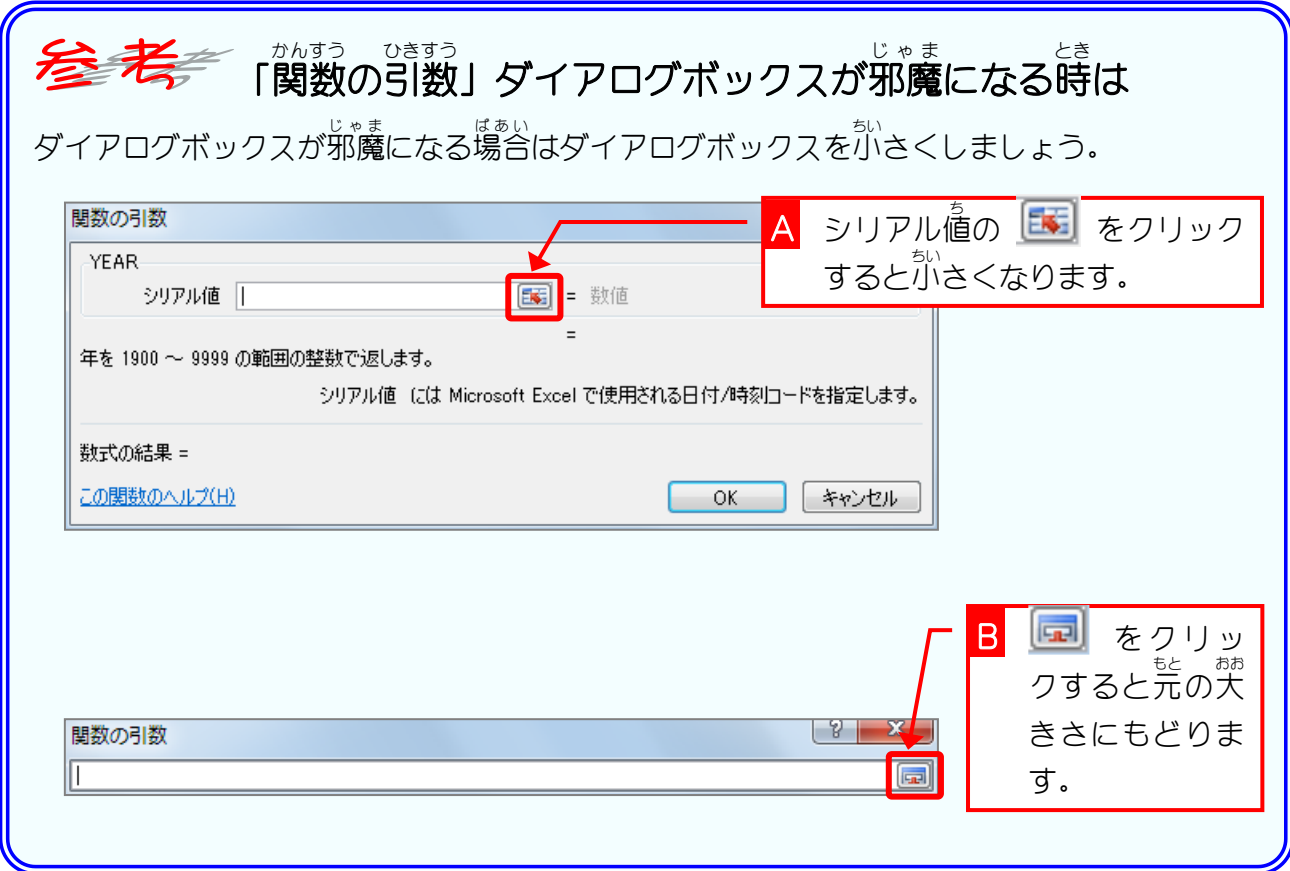

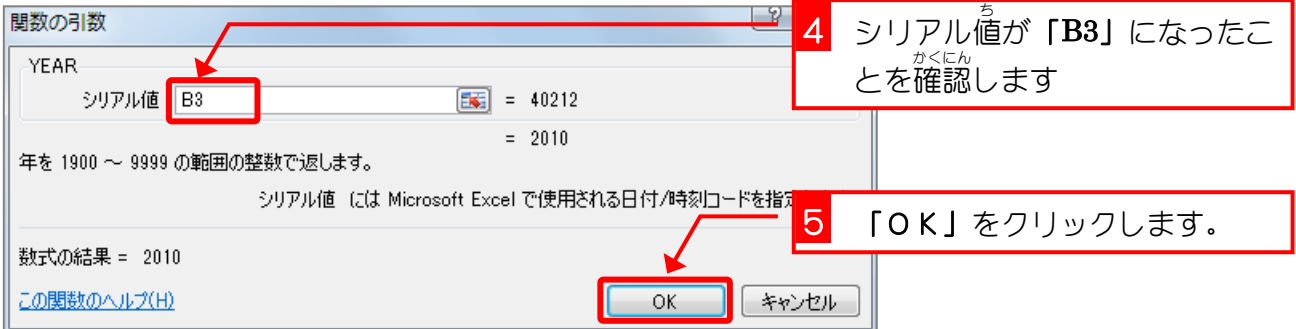

Excel2010 やさしい基礎1

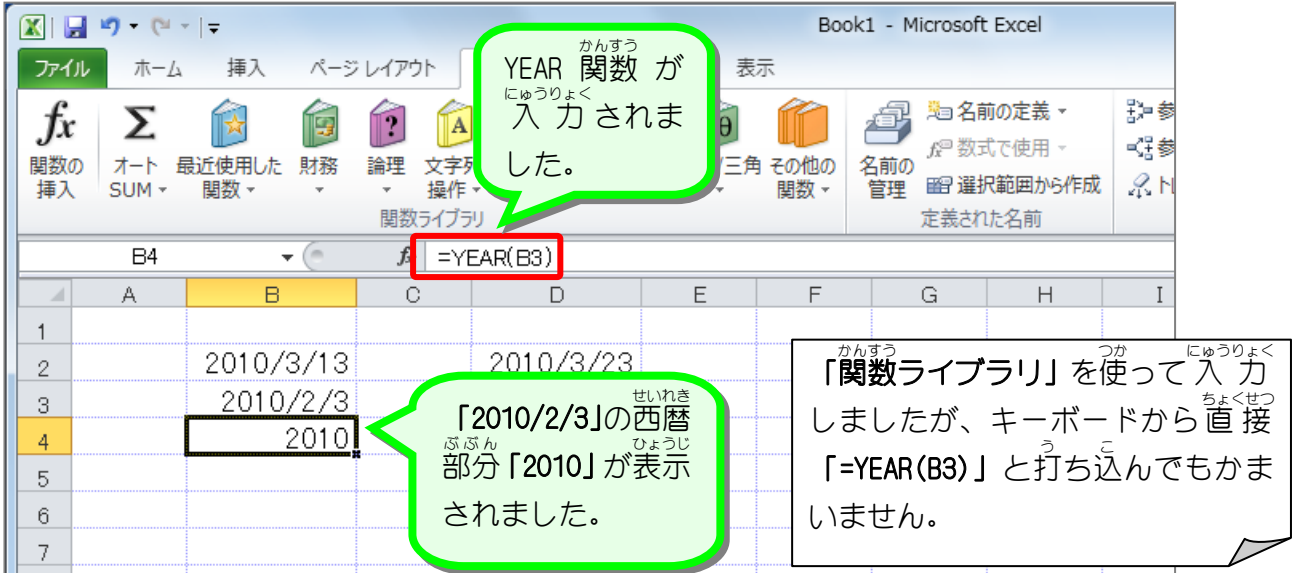

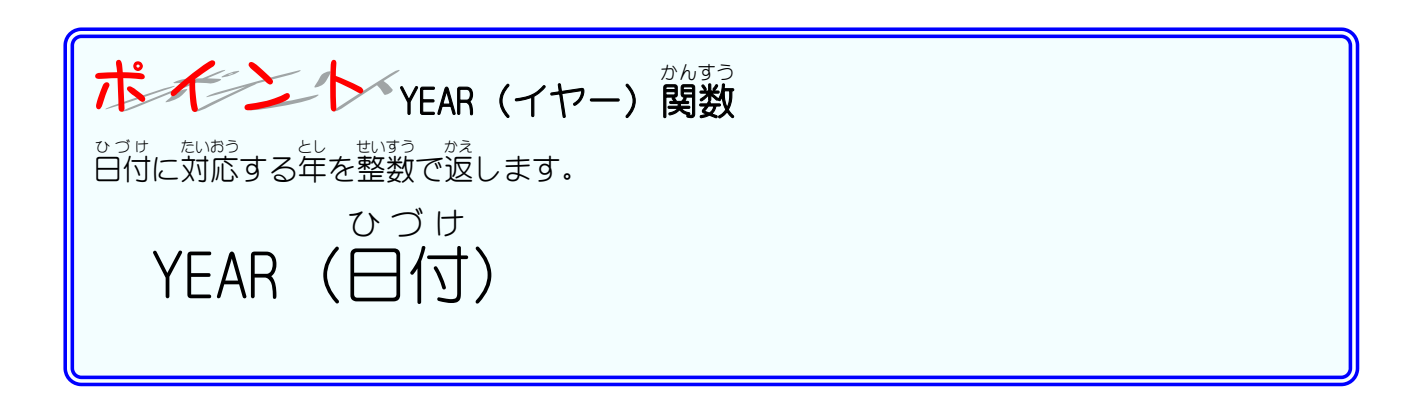

#### 関数 かんすう の引数 ひきすう (ひきすう)

か<sub>まうのを</sub>ます。<br>関数を呼び出す時にその関数に渡す 値 を [引数] と言います。 YEAR関数の場合 [日付] が [引数] になります。YEAR関数は「引数」として日付の 値 を受け取り、 その日付から西暦の 値 を計算し、 <sub>思議は?。</sub><br>計算結果を呼び出したところに返します。

「引数」は「YEAR (B3)」のように関数名の後に( )を付けて記入します。TODAY関数は「引数」 〜 ひょう<br>を必要としない関数ですが、引数がない場合でも( )を省 略 せず TODAY()と書きます。

### STEP 3. 日付から月を取り出す MONTH (マンス)

#### 1. セル「B5」に MONTH(マンス)関数を使いセル「B3」の 日付 ひ づ け 〜 っ<sub>き</sub><br>の月の「2」を表示しましょう

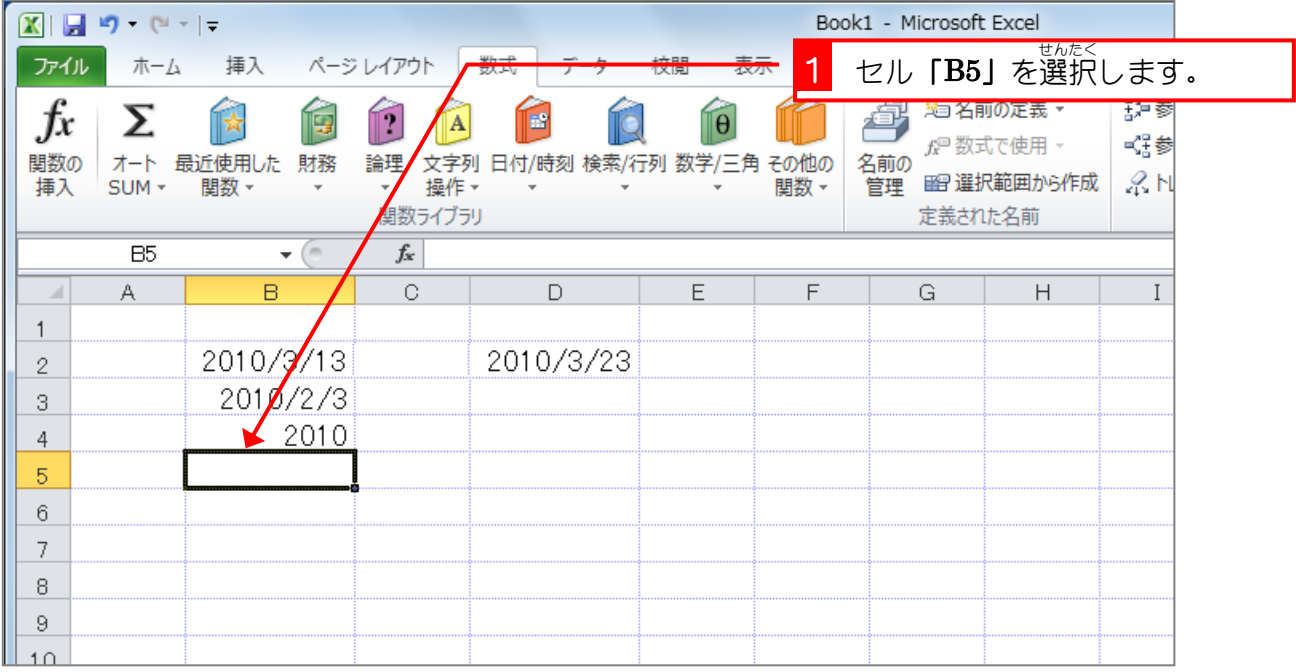

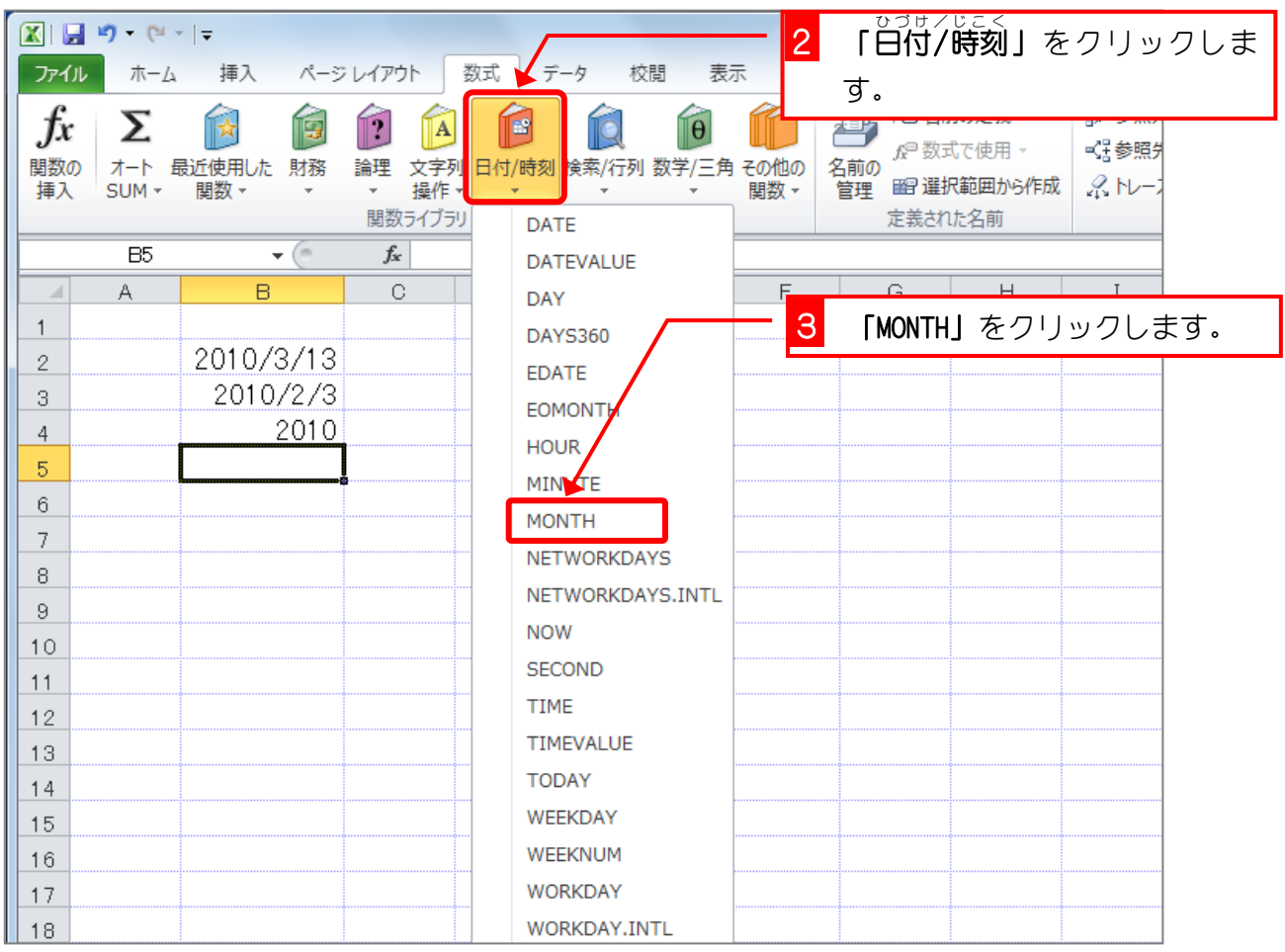

Excel2010 やさしい基礎1

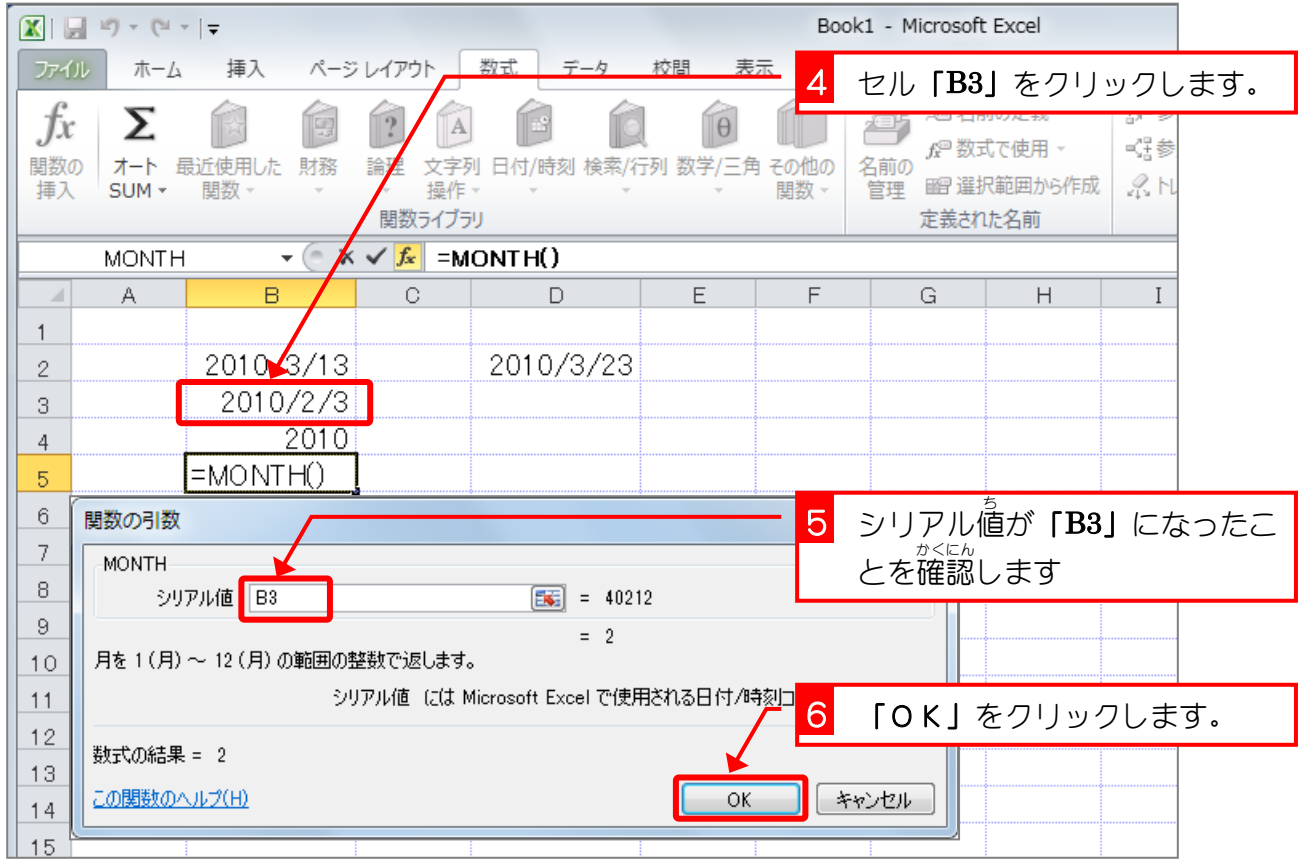

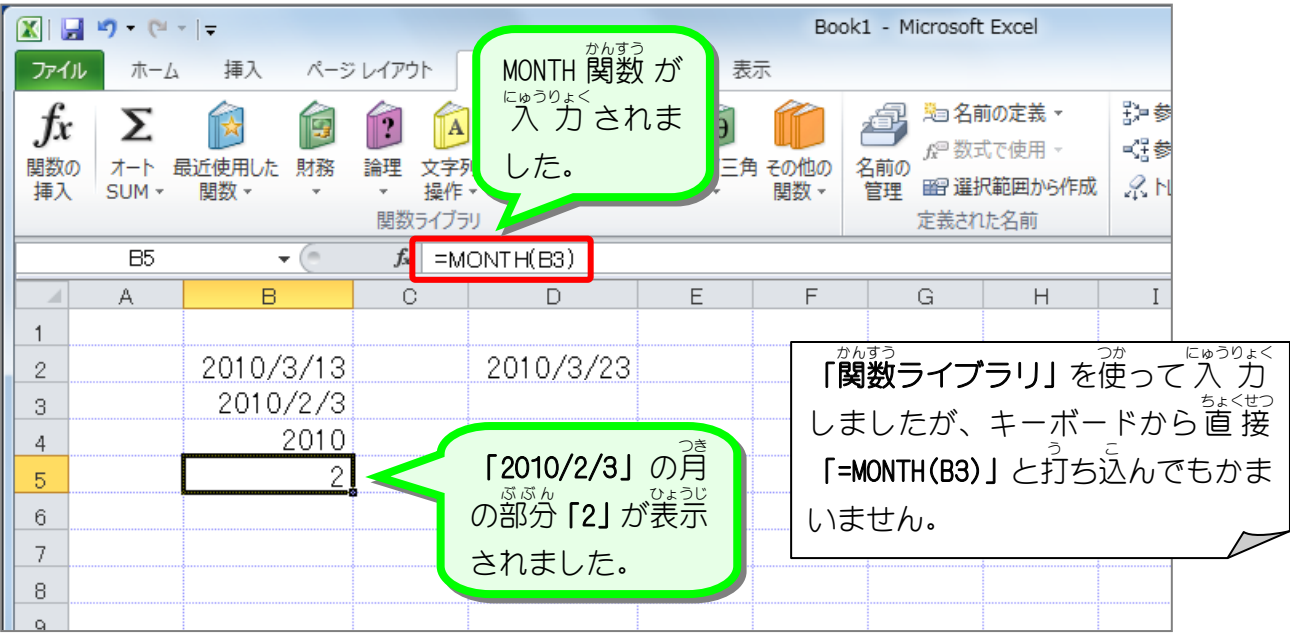

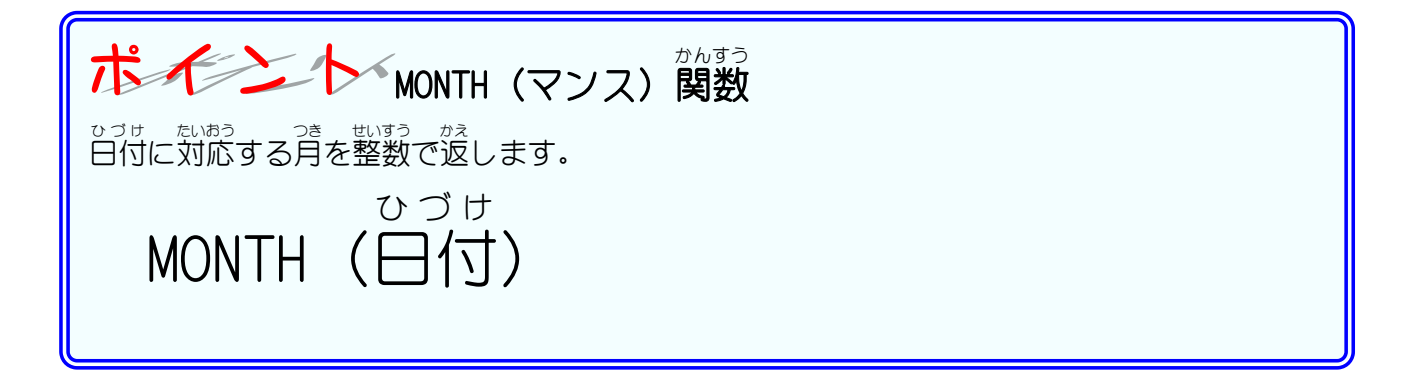

# STEP 4. 日付から日を取り出す DAY (デイ)

#### 1. セル「B6」に DAY (デイ) 関数を使いセル「B3」の日付 ひ づ け の 。<br>白の「3」を表示しましょう

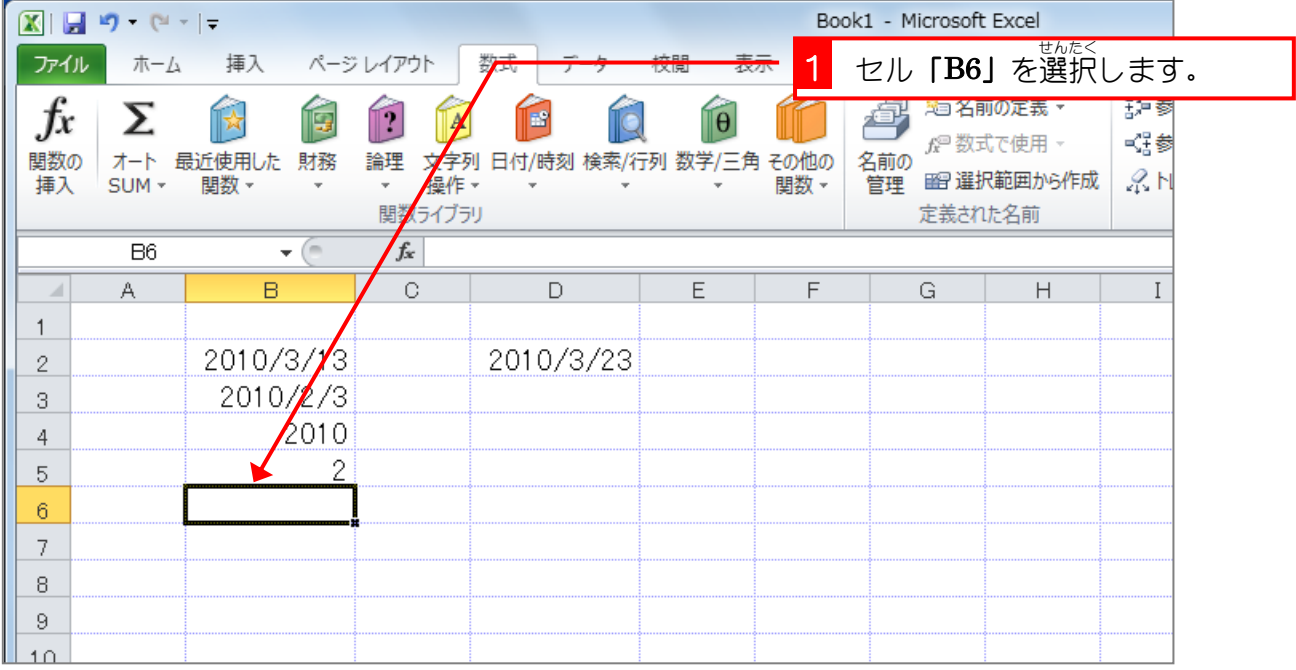

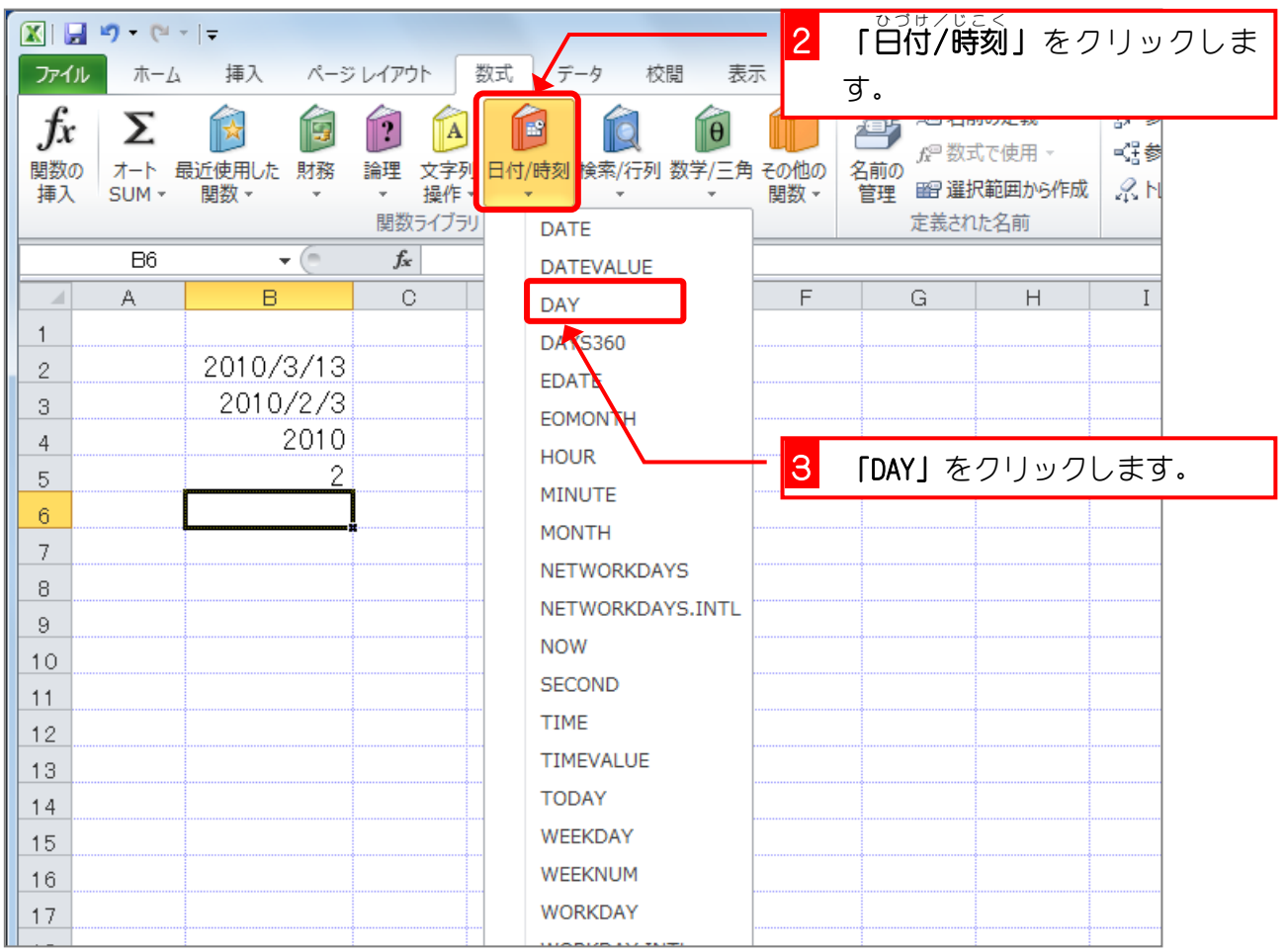

- 155 -

Excel2010 やさしい基礎1

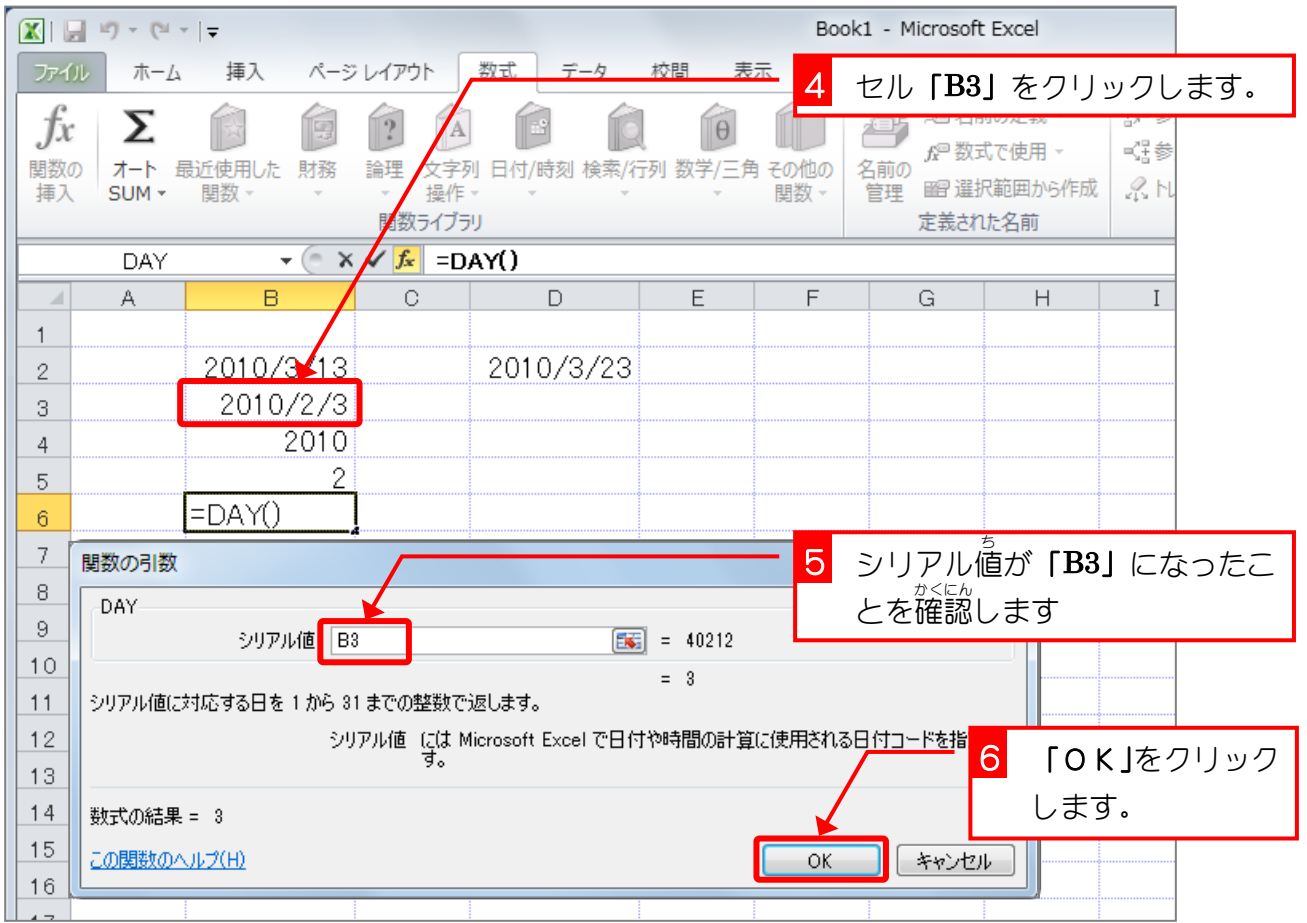

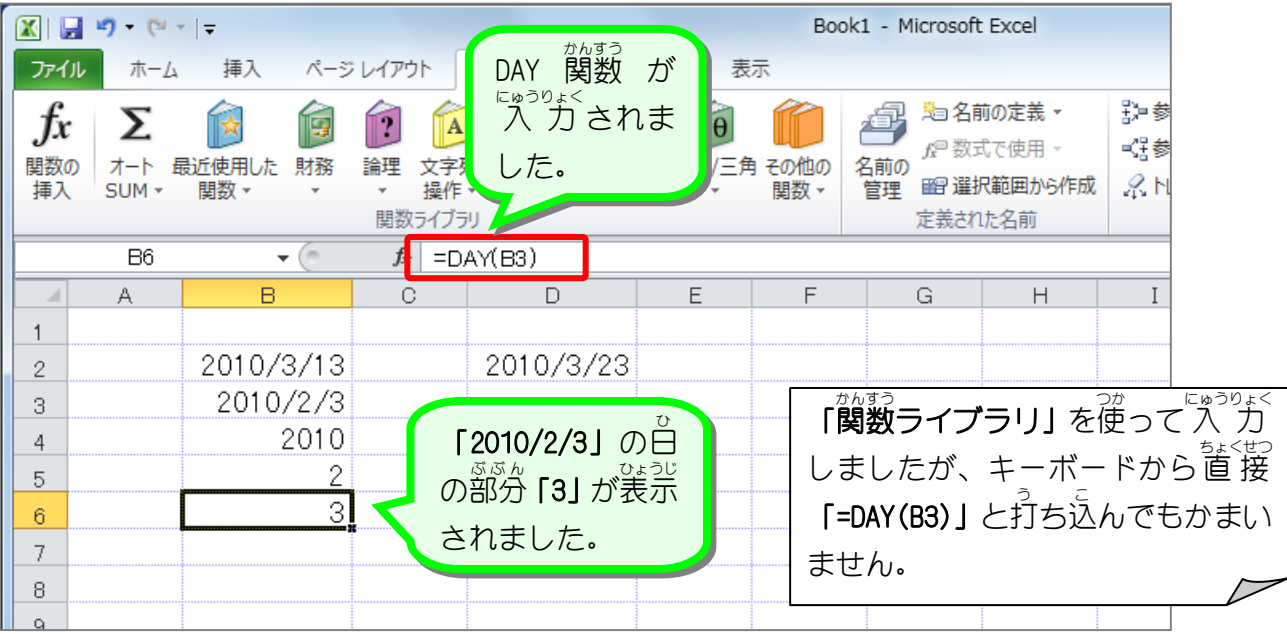

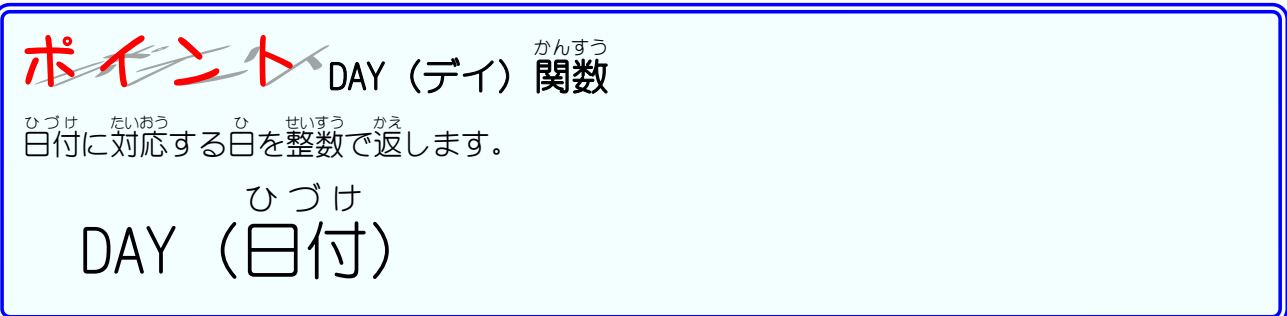

# STEP 5. 年、月、日から日付を作る DATE (デイ

#### 1. シートを用意 ようい しましょう

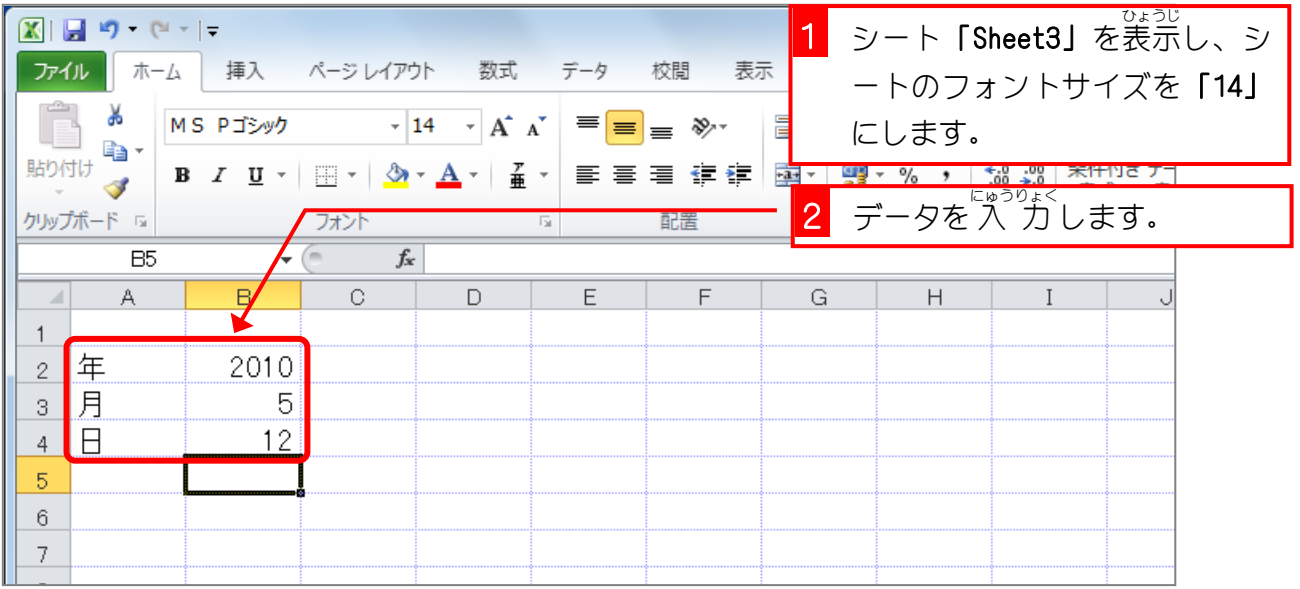

2. セル「D2」に、セル「B2」〜「B4」の 値 をもとにした 。。。。<br>**日付を作りましょう。** ひづけ

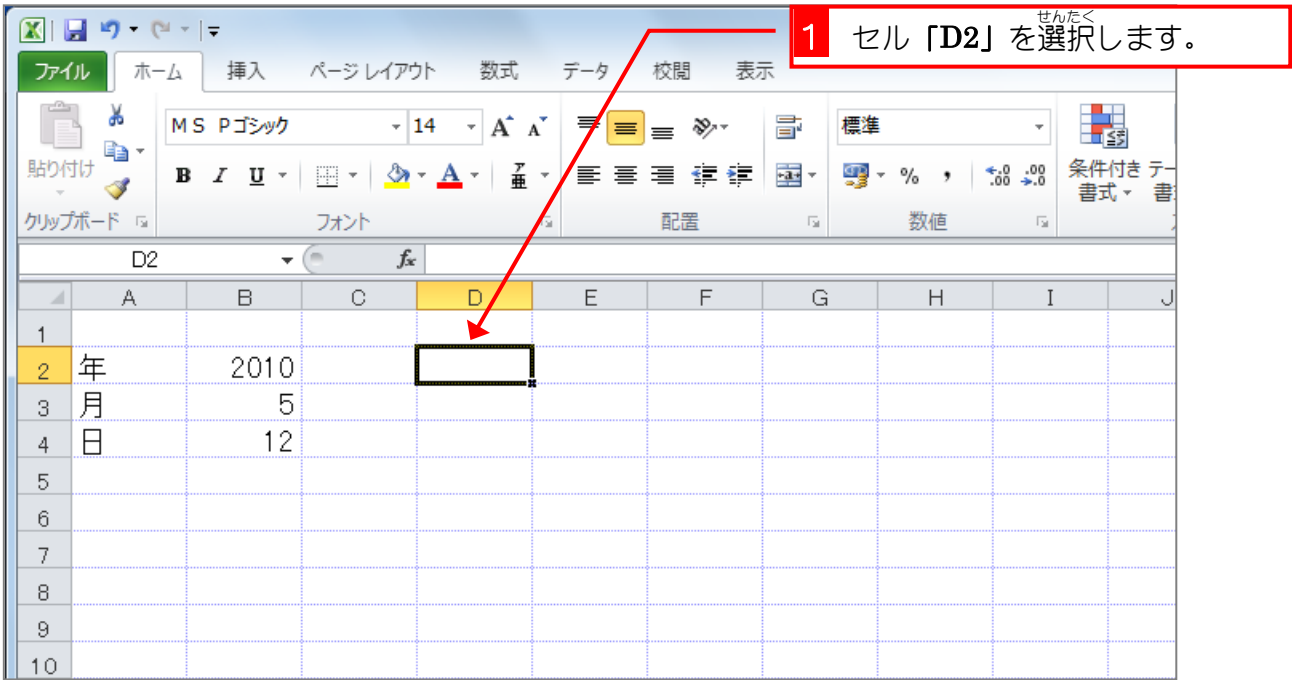

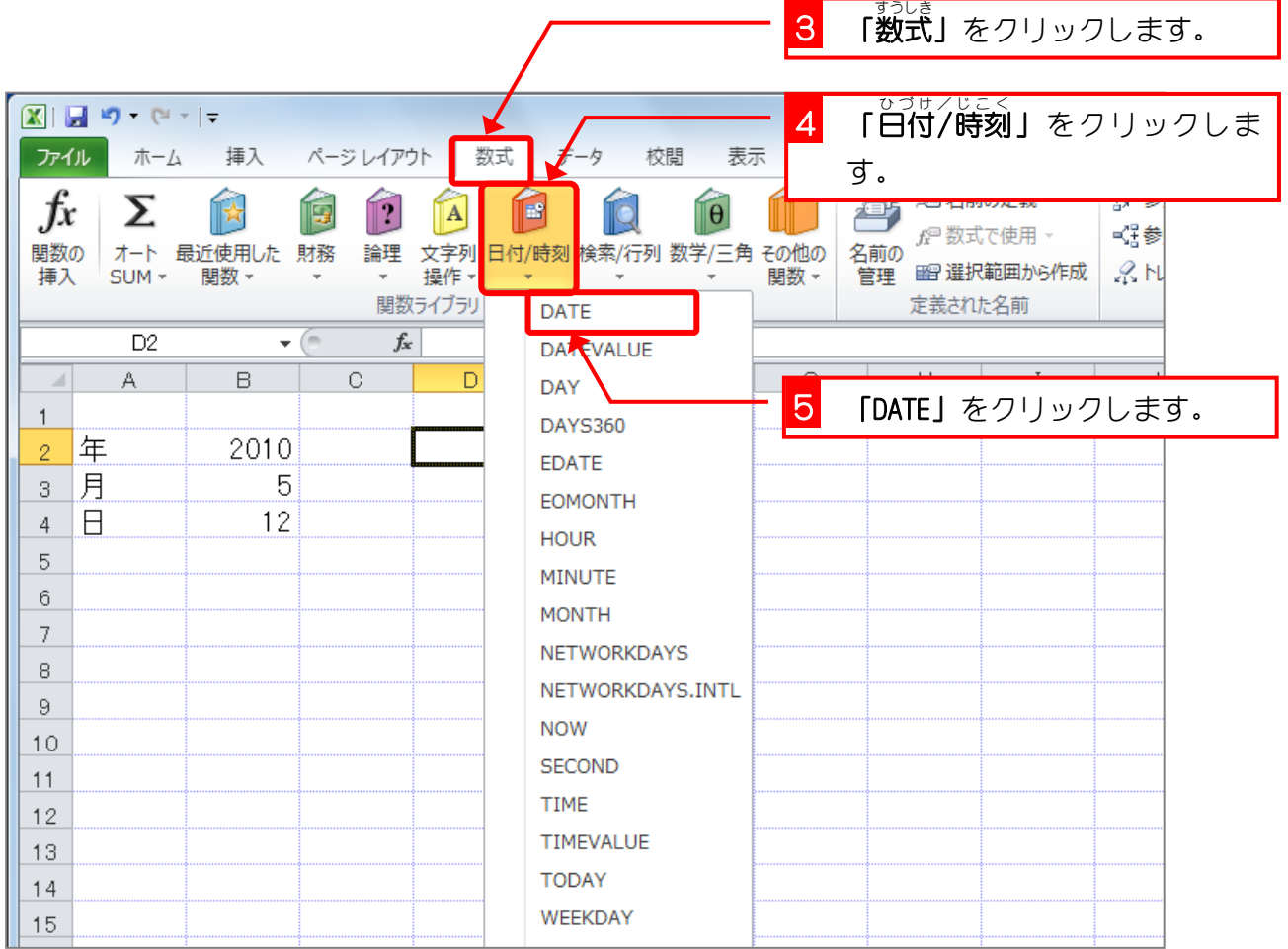

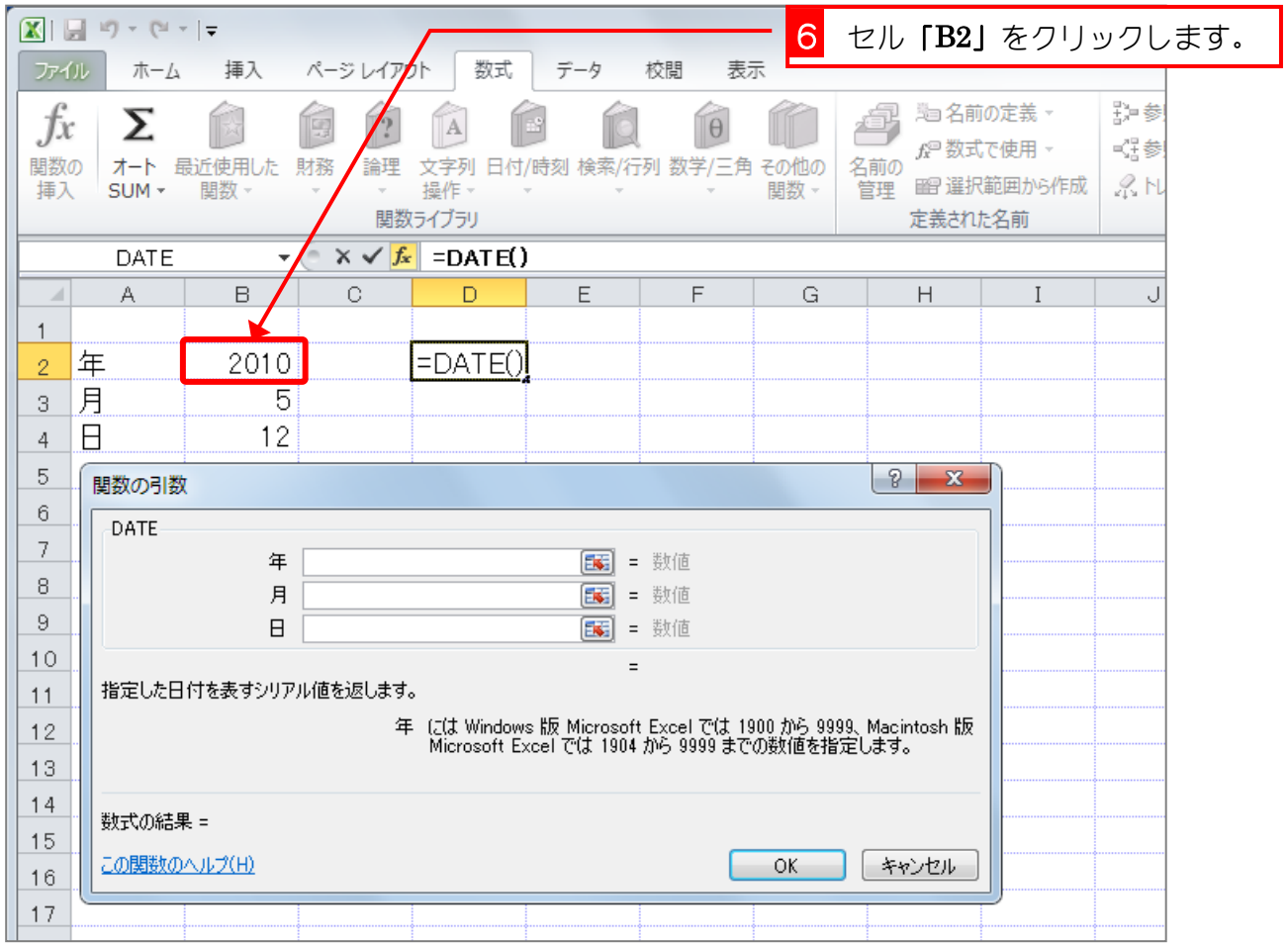